## **ФЕДЕРАЛЬНОЕ АГЕНТСТВО ПО ТЕХНИЧЕСКОМУ РЕГУЛИРОВАНИЮ И МЕТРОЛОГИИ**

Федеральное государственное унитарное предприятие «Всероссийский научно-исследовательский институт расходометрии»

Государственный научный метрологический центр

ФГУП «ВНИИР»

# УТВЕРЖДАЮ

Заместитель директора по развитию **OF VT &BHMMP**» А.С.Тайбинский 2018 г.

#### ИНСТРУКЦИЯ

#### Государственная система обеспечения единства измерений

## УСТАНОВКИ ПОВЕРОЧНЫЕ МОБИЛЬНЫЕ МОДУЛЬНЫЕ ТЕСТ-ГС

Методика поверки МП 0778-13-2018

Начальник отдела НИО-13 А.И. Горчев Тел. отдела: (843)272-11-24

г. Казань 2018 г.

Настоящая инструкция распространяется на установки поверочные мобильные модульные ТЕСТ-ГС (далее - установки) и устанавливает методику, объём и последовательность первичной поверки при выпуске из производства и после ремонта и периодической поверки в условиях эксплуатации.

Интервал между поверками - 2 года.

# 1 Операция поверки

1.1 При проведении поверки выполняют операции, приведенные в таблице 1. Таблица 1

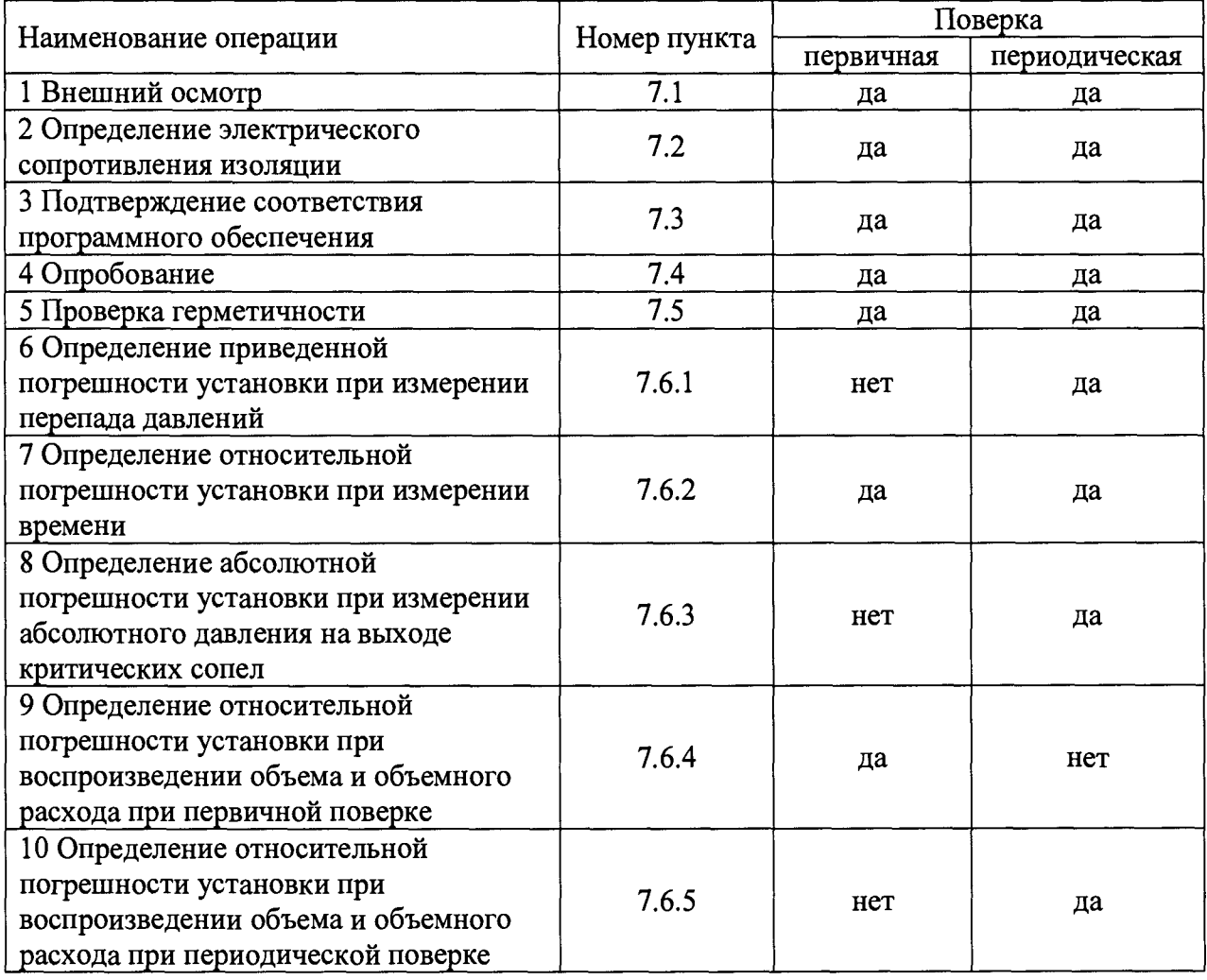

1.2 Результаты поверки считают отрицательными, если на любой из операций получен отрицательный результат.

# 2 Средства поверки

2.1 При проведении поверки применяют следующие средства поверки:

- государственный первичный эталон единиц объемного и массового расходов газа ГЭТ 118-2017, диапазон воспроизведения единиц объемного расхода газа от 0,0003 до 16000 м<sup>3</sup>/ч, СКО от 0,01 до 0,03 %, НСП от 0,05 до 0,12 %;

- эталон сравнения - счетчик газа, входящий в состав ГЭТ 118-2017, СКО не более  $0,03\%;$ 

- калибратор многофункциональный MC5-R с внутренними модулем давления INT2C (регистрационный номер 22237-08), диапазон измерений избыточного давления от минус 100 до плюс 200 кПа, погрешность  $\pm (0.025\% \text{ MB} + 0.01\% \text{ B} \text{II})$  %;

- прибор цифровой для измерения давления DPI740 (регистрационный номер 16348-05), диапазон измерений атмосферного давления от 75 до 115 кПа, погрешность ±0,02 % ВП;

- устройство для поверки вторичной измерительной аппаратуры узлов учета нефти и нефтепродуктов УПВА (регистрационный номер 20103-00), диапазон формирования периода импульсных последовательностей от 66,625 до  $10·10<sup>6</sup>$  мкс, частоты от 0,1 до 15000 Гц, погрешность  $\pm 5.10^{-4}$  %;

- мегаомметр Е6-31 (регистрационный номер 53668-13), диапазон измерений от 1 кОм до 300 ГОм, абсолютная погрешность ±(0,03xR+3 е.м.р);

2.2 Допускается применение аналогичных средств поверки, обеспечивающих определение метрологических характеристик поверяемых СИ с требуемой точностью.

2.3 Средства поверки должны быть аттестованы или поверены.

#### **3 Требования к квалификации поверителей**

3.1. К проведению поверки допускаются лица, аттестованные в качестве поверителя, изучившие данную инструкцию, эксплуатационную документацию на установки, и прошедшие инструктаж в установленном порядке.

#### **4 Требования безопасности**

4.1 При проведении испытаний должны соблюдаться требования безопасности, указанные в:

- ГОСТ 12.2.007.0-75, Правилах устройства электроустановок (ПУЭ);

- правилах техники безопасности, действующие в месте проведения поверки;

- эксплуатационной документации на установки;

- эксплуатационной документации на средства поверки и вспомогательное оборудование, используемые при поверке.

4.2 Источником опасности при проведении испытаний является - электрический ток, применяемый для работы поверочного оборудования.

## **5 Условия поверки**

5.1 В качестве поверочной среды используют воздух.

5.2 Поверку проводят при нормальных условиях измерений в соответствии с ГОСТ 8.395-80:

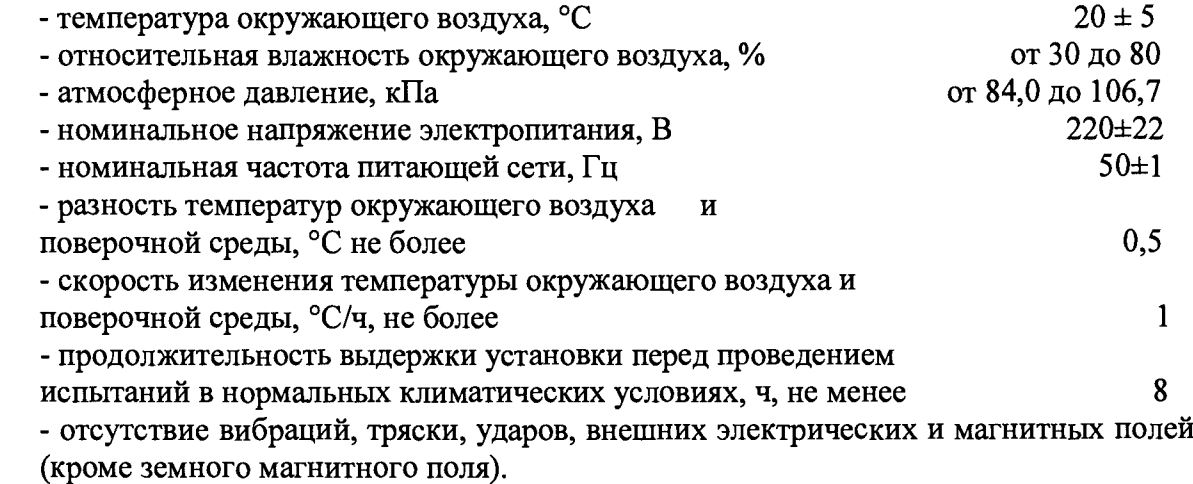

## **6 Подготовка к поверке**

6.1 Установки представляют на поверку со следующими документами:

- свидетельство о последней поверке установки (при периодической поверке);

- сертификат калибровки на критические сопла, входящие в состав установки (при первичной поверке);

- свидетельства о поверке средств измерений атмосферного давления, температуры, относительной влажности, абсолютного давления на выходе критических сопел и перепада давления, входящих в состав установки (при первичной поверке);

- свидетельство о поверке средства измерений атмосферного давления, температуры и относительной влажности, входящего в состав установки (при периодической поверке);

- руководство по эксплуатации;

- ноутбук с программным комплексом ТЕСТ-ГС.

6.2 При подготовке к поверке выполняют следующие работы:

- проверяют выполнение условий п.4 и п. 5 настоящей инструкции;

- подготавливают установки к работе согласно эксплуатационной документации;

- подготавливают бланки протокола поверки установки по форме приложения А.

#### **7 Проведение поверки**

7.1 Внешний осмотр

7.1.1 При внешнем осмотре устанавливают:

- соответствие требованиям п. 6.1 настоящей инструкции;

- наличие заводского шильдика с наименованием установки, заводского номера и года выпуска;

- отсутствие видимых повреждений установки и дефектов, влияющих на ее работоспособность;

отсутствии механических повреждений кабелей и соединительных трубопроводов;

- заводской номер установки соответствует номеру в руководстве по эксплуатации установки;

- наличие места для пломбы;

- комплектность установки в соответствии с руководством по эксплуататции.

7.2 Определение электрического сопротивления изоляции

7.2.1 Электрическое сопротивление изоляции измерительных и силовых цепей относительно корпуса определяют при нормальных климатических условиях мегаомметром (номинальное испытательное напряжение 500 В).

Отсчет показаний по мегаомметру проводят по истечении одной минуты после приложения испытательного напряжения.

Испытательное напряжение прикладывают между закороченными выводами кабеля электропитания установки и корпусом.

Результаты поверки по данной операции считаются положительными, если электрическое сопротивление изоляции цепей электропитания относительно корпуса не менее 20 МОм.

7.3 Подтверждение соответствия программного обеспечения

Для проверки идентификационных данных проверяется контрольная сумма файла GDSB.exe, вычисленная с помощью программы DivHash v.1.2 по алгоритму MD5.

- идентификационное наименование ПО;

- номер версии (идентификационный номер) ПО;

Результаты поверки по данной операции считаются положительными, если полученные идентификационные данные ПО соответствуют идентификационным данным, указанным в описании типа.

#### 7.4 Опробование

Проверяют наличие сведений о расходных характеристиках критических сопел (далее - КС), входящих в состав установки, в программном комплексе (далее - ПК) установки. В ПК на вкладке «Настройки» расходные характеристики для каждого КС должны быть выражены в единицах объемного расхода  $(M^3/q)$ , приведенного к температуре 20 °С и относительной влажности 60 %.

В ПК на вкладке «Настройки» проверяют значения коэффициента критического режима (далее - ККР): минимальный ККР, запускающий ВН - 2,1; максимальный ККР, отключающий ВН -3,5.

В соответствии с руководством по эксплуатации на установку включить насосы и дождаться их автоматического выключения, запустить установку в режиме максимального расхода и проконтролировать значение коэффициента критического режима (индицируется постоянно) в течении 5 минут. После чего провести аналогичную проверку на минимальном расходе.

Результаты поверки по данной операции считаются положительными, если значение ККР в режимах максимального и минимального расходов составляет не менее 2**,** 1**.**

#### 7.5 Проверка герметичности

Для проверки герметичности установок необходимо предварительно закрыть кран (см. рисунок 1) и включить электропитание установки, загрузить ПК. На экране монитора появится базовое окно, фрагмент которого приведен на рисунке 2.

В ПК на вкладке «Настройки» установить максимальный ККР, отключающий ВН - 1,15 и минимальный ККР, запускающий ВН - 1,05. Перейти в режим «ТЕСТ», включить вакуумный насос и дождаться его выключения. Открыть клапан для сопла с наименьшим расходом и дождаться стабилизации давления по показаниям перепада давления в течении 3 (трех) минут, после чего в течении 5 (пяти) минут следить за изменением перепада давления.

Результаты поверки по данной операции считаются положительными, если изменение перепада давления в течении 5 (пяти) минут не превысило 200 Па.

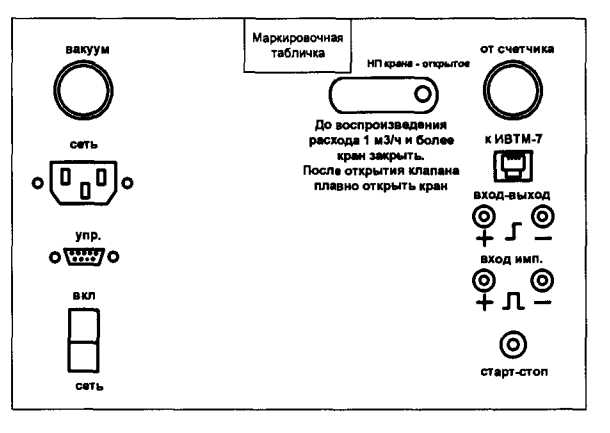

Рисунок 1 - Чертеж расположения элементов управления и коммутации модуля 1

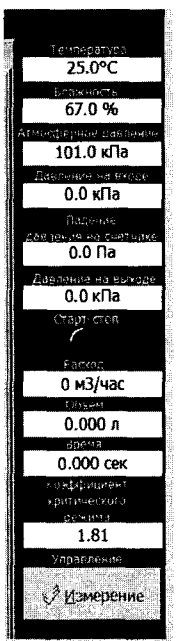

«Давление на входе» - давление на входе КС; «Падение давления на счетчике» - определяется как разница между атмосферным и давлением на входе КС;

«Давление на выходе» - давление после КС;

«Коэффициент критического режима» - отношение атмосферного давления к давлению после КС.

Рисунок 2 - Фрагмент базового окна (блок индикации)

7.6 Определение метрологических характеристик установок

7.6.1 Определение приведенной погрешности установки при измерении перепада давлений

Определение приведенной погрешности установки при измерении перепада давлений проводят путем сравнения показаний перепада давлений, отображаемых на мониторе ПК, с показаниями калибратора давления в 5-ти точках диапазона измерений: 3%-ВПИ, 25% ВПИ, 50% ВПИ, 75%-ВПИ, 100% ВПИ, где ВПИ - верхний предел измерения датчика перепада давления, входящего в состав установки.

Калибратор давления с помощью переходника подключают к штуцеру «От счетчика» (см. рисунок 1). Включить электропитание установки, загрузить ПК. На экране монитора появится базовое окно (см. рисунок 2). Все клапана установки должны быть закрыты, кран открыт.

С помощью ручного насоса калибратора давления поочерёдно задать указанные значения давления.

Зафиксировать показания калибратора давления и установки, отображаемые на мониторе ПК, и определить погрешность установки *у Ар, %,* по формуле

$$
\gamma \Delta p_i = \frac{\Delta p_{ui} - \Delta p_{si}}{B \Pi H} 100 \,\%,\tag{1}
$$

где  $\Delta p_{ui}$  – значение перепада давлений, измеренное установкой в *i*-й точке, кПа;  $\Delta p_{3i}$  - значение перепада давлений, измеренное эталонным средством в *i*-й точке, кПа.

Результаты поверки по данной операции считаются положительными, если приведенная погрешность при измерении перепада давлений в каждой заданной точке не превышает  $\pm 0.25$  %.

7.6.2 Определение относительной погрешности установки при измерении времени

Для определения относительной погрешности установки при измерении времени необходимо перейти в режим «ТЕСТ», подключить эталонное средство к клеммам «входвыход», предварительно установив эталонное средство в режим измерения длительности импульса.

Нажать кнопку «старт-стоп» на период 100±5 секунд.

Определить относительную погрешность установки  $\delta_{\tau}$ , %, по формуле

$$
\delta_{\tau} = \frac{\tau_u - \tau_s}{\tau_s} 100 \,\%,\tag{2}
$$

где  $\tau_u$  - значение времени, измеренное установкой, с;

 $\tau_{3}$  – значение времени, измеренное эталонным средством, с.

Повторить описанную операцию не менее трех раз.

Результаты поверки по данной операции считаются положительными, если относительная погрешность установки при измерении времени при каждом измерении не превышает  $\pm 0.05$  %.

7.6.3 Определение абсолютной погрешности установки при измерении абсолютного давления на выходе КС

Определение абсолютной погрешности установки при измерении абсолютного давления проводят путем сравнения показаний абсолютного давления, отображаемых на мониторе ПК, с показаниями эталона давления: суммы показаний прибора для измерения атмосферного давления и калибратора избыточного давления в 4-х равномерно расположенных точках диапазона измерений абсолютного давления: давление, равное атмосферному,  $50\pm 5$  кПа,  $25\pm 5$  кПа,.

Для проведения измерений предварительно выполняют следующие действия:

а) калибратор избыточного давления с помощью переходника (тройник) подключают к штуцеру «Вакуум» (см. рис.1);

б) включить электропитание установки, загрузить ПК. На экране монитора появится базовое окно, фрагмент которого приведен на рисунке 2.

в) в ПК проконтролировать, что все клапаны закрыты;

г) зафиксировать показания эталона давления и установки, отображаемые на мониторе ПК и определить абсолютную погрешность установки *ЛРа,* кПа, по формуле

$$
\Delta Pa_i = P_{ui} - (P_{DPIi} + P_{MCSi}),\tag{3}
$$

где *Pui -* значение абсолютного давления на выходе сопла, измеренное установкой в г'-й точке, кПа;

*Pdph ~* значение атмосферного давления, измеренное прибором для измерения атмосферного давления в *і*-й точке, кПа;

 $P_{MC5i}$  - значение избыточного давления, измеренное калибратором избыточного давления в *і*-й точке, кПа.

д) на вкладке «Настройки» установить максимальный ККР, отключающий ВН -2, соответствующее 50±5 кПа;

е) включить вакуумный насос и дождаться его выключения, по истечении 1 минуты зафиксировать показания эталона давления и установки и определить погрешность по формуле 3;

ж) на вкладке «Настройки» установить максимальный ККР, отключающий ВН *- 4* и выполнить действия по перечислению е);

з) после выполнения операций по перечислениям а) - ж) установить максимальный ККР, отключающий ВН -2,1.

Результаты поверки по данной операции считаются положительными, если абсолютная погрешность при измерении абсолютного давления на выходе КС в каждой заданной точке не превышает  $\pm 0.4$  кПа.

7.6.4 Определение относительной погрешности установки при воспроизведении объема и объемного расхода при первичной поверке

Относительную погрешность установки 8, %, при воспроизведении объемного расхода и объема определяют по формуле

$$
\delta = \sqrt{\delta_{\kappa c}^2 + 0.25\delta_T^2 + \left(\frac{\Delta P}{P a}\right)^2 \delta_{P a}^2 + \left(\frac{\Delta P}{P a}\right)^2 \delta_{\Delta P}^2 + \delta_{f \varphi}^2 + \delta_{\tau}^2},\tag{4}
$$

где  $\delta_{\kappa c}$  - относительная расширенная неопределенность калибровки КС (определяют по сертификату о калибровке КС), соответствующая доверительным границам относительной погрешности КС при доверительной вероятности 0,95, *%;*

*8Т* -относительная погрешность измерения температуры воздуха, *%;*

*йра -* относительная погрешность измерения атмосферного давления, *%;*

*б^р -* относительная погрешность измерения перепада давления между входом в критическое сопло и атмосферой, %;

 $\delta_{f\varphi}$  - относительная погрешность определения поправочного коэффициента на влажность воздуха, *%;*

*8Т -* относительная погрешность при измерении времени, *%;*

*ЛР -* перепад давления между входом в критическое сопло и атмосферой, кПа;

*Р а -* атмосферное давление воздуха, кПа (принимается равным минимальному атмосферному давлению воздуха при эксплуатации установки и составляет 84 кПа).

7.6.4.1 Относительную погрешность измерения температуры  $\delta_T$ , %, определяют по формуле

$$
\delta_T = \frac{\Delta t}{T} 100 \,\%,\tag{5}
$$

где *A t -* абсолютная погрешность СИ температуры, входящего в состав установки, °С; *Т -* термодинамическая температура воздуха на входе в критическое сопло, К (принимается равной минимальной температуре воздуха при эксплуатации установки и составляет 283,15 *К).*

7.6.4.2 Относительную погрешность измерения атмосферного давления *8Ра, %,* определяют по формуле

$$
\delta_{Pa} = \frac{\Delta Pa}{Pa} 100 \%,\tag{6}
$$

где Д*Р а -* абсолютная погрешность СИ атмосферного давления, входящего в состав установки, кПа;

*Р а -* атмосферное давление воздуха, кПа (принимается равным минимальному атмосферному давлению воздуха при эксплуатации установки и составляет 84 кПа).

7.6.4.3 Относительную погрешность измерения перепада давления между входом в критическое сопло и атмосферой  $\delta_{\Delta P}$ , %, определяют по формуле

$$
\delta_{\Delta P} = \frac{\gamma \Delta p \cdot \Delta P_{max}}{\Delta P},\tag{7}
$$

где *уЛр -* приведенная погрешность СИ перепада давления, входящего в состав установки, кПа;

Д*Ртах -* верхний предел диапазона измерений СИ перепада давления, кПа.

7.6.4.4 Относительную погрешность определения поправочного коэффициента на влажность воздуха  $\delta_{f\omega}$ , %, определяют по формуле

9

$$
\delta_{f\varphi} = \sqrt{(0.002)^2 \delta_T^2 + (0.004)^2 \delta_{Pa}^2 + (0.002)^2 \delta_{\varphi}^2},\tag{8}
$$

$$
\delta_{\varphi} = \frac{\Delta_{\varphi}}{\varphi} 100 \%, \tag{9}
$$

где *8<р -* относительная погрешность при измерении относительной влажности, *%;*

*Ар -* абсолютная погрешность СИ относительной влажности, входящего в состав установки, %;

*<р -* относительная влажность воздуха (принимается равной минимальной относительной влажности воздуха при эксплуатации установки и составляет 10 %), %.

Результаты поверки по данной операции считаются положительными, если относительная погрешность установки при воспроизведении объемного расхода и объема не превышает 0,33 %.

7.6.5 Определение относительной погрешности установки при воспроизведении объема и объемного расхода при периодической поверке

7.6.5.1 Определение относительной погрешности установки при воспроизведении объема и объемного расхода выполняют методом непосредственного сличения установки с эталонной установкой ЭУ-5 ГЭТ 118-2017 в диапазоне до 1 м<sup>3</sup>/ч, и методом сличения с помощью эталонов сравнения, входящих в состав ГЭТ 118-2017, в диапазоне более 1 м<sup>3</sup>/ч.

Относительную погрешность определяют в диапазоне измерений объемного расхода установки при значениях расхода, соответствующих номиналам расхода КС, применяемых в составе установки, т.е. для каждого сопла в отдельности. Для определения относительной погрешности установки на максимальном расходе устанавливается комбинация КС с суммарным расходом, соответствующим максимальному расходу установки, если максимальный расход может устанавливаться только группой КС.

Генерирование необходимого значения расхода осуществляется с помощью установки и открытия клапана для соответствующего КС или группы КС (только на максимальном расходе).

В каждой точке расхода проводят не менее трех измерений, по результатам которых выбирают наибольшее значение погрешности.

7.6.5.2 При непосредственном сличении установки с ЭУ-5 показания объемного расхода установки сравниваются с показаниями ЭУ-5.

Перед проведением сличений установки с ЭУ-5 выполнить следующие действия:

а) Собирают схемы подключения согласно рисунку 3;

б) в ПК установки перейти в режим «Поверка установки», нажать кнопку 1 на рисунке 4 (в таблице 2 появится информация о поверке), выбрать тип поверки (позиция 4), выбрать сопло (позиция 5) для соответствующего расхода и количество измерений (позиция 8) и нажать на кнопку позиции 6;

в) после этого нажать на кнопку позиции 6, при этом открывается клапан с выбранным соплом. Далее необходимо нажать кнопку «Измерение».

*ВНИМАНИЕ! Кнопку «измерение» нуж но наж ат ь в момент начала движения поршня ЭУ-5.*

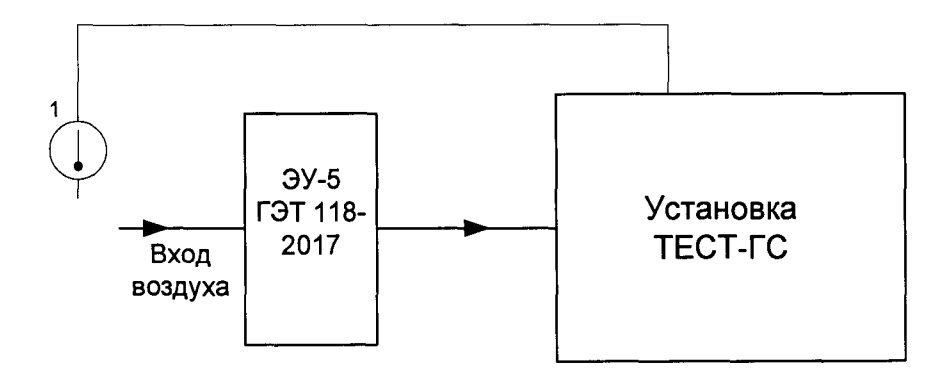

Схема подключения установки при сличении с эталоном сравнения

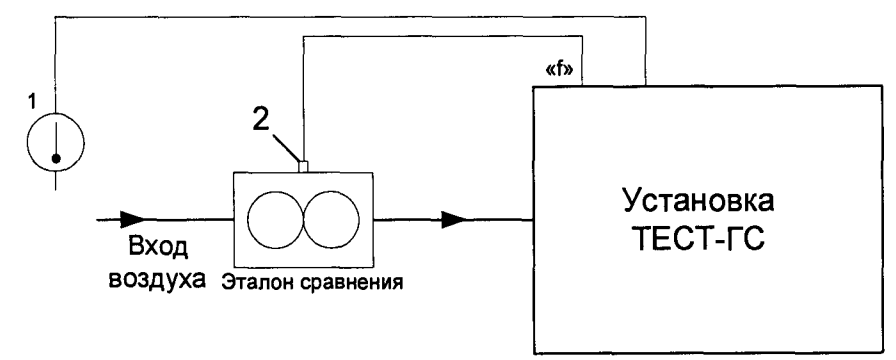

1 - СИ температуры и влажности; 2 - разъем высокочастотного датчика.

Рисунок 3 - Схемы подключения установки

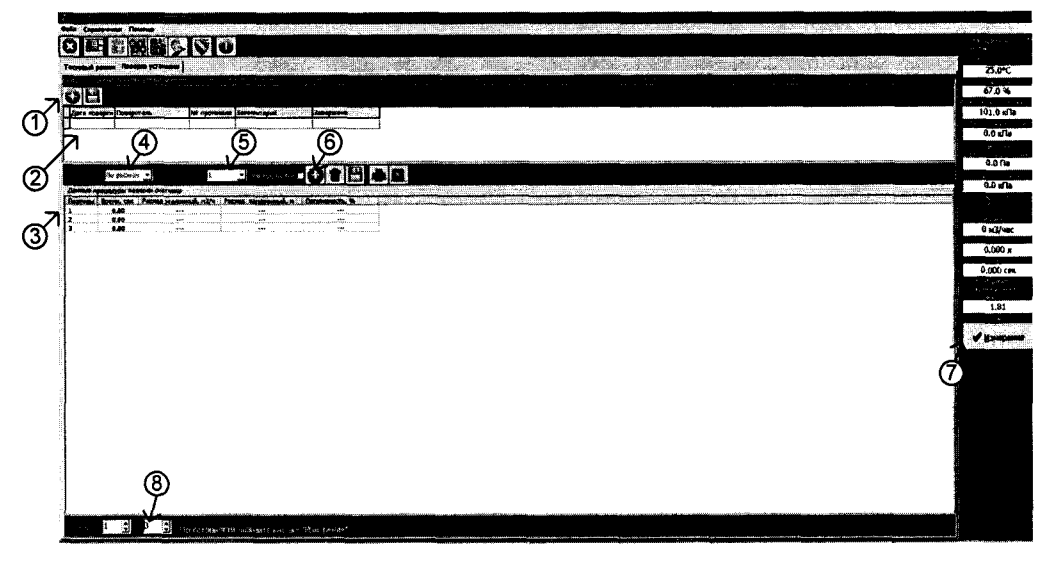

Рисунок 4 - Окно поверки установки

После проведения серии измерений в столбец «Расход эталонный» нужно ввести измеренное значение ЭУ-5. После чего будет вычислена относительная погрешность  $\delta$ , %, по формуле

$$
\delta_{ji} = \frac{q_{nji} - q_{2ji}}{q_{2ji}} 100 \,\%,\tag{10}
$$

где *q<sub>ијі</sub> –* значение объемного расхода, приведенное к условиям измерений ЭУ-5, измеренное установкой при *i*-м измерении для *j*-го значения расхода, м<sup>3</sup>/ч;

*q 3ji -* значение объемного расхода, измеренное ЭУ-5, при *i-м* измерении для у'-го значения расхода, м<sup>3</sup>/ч.

7.6.5.3 При сличении установки с эталоном сравнения показания объема, измеренного установкой, сравниваются с показаниями объема, измеренного эталоном сравнения.

Перед проведением сличений установки с эталоном сравнения выполнить следующие действия:

а) импульсный вход установки подключают к высокочастотному выходу эталона сравнения;

б) в ПК установки перейти в режим «Поверка установки», выбрать тип поверки «по объему», ввести значение объема для эталона на выбранном расходе и коэффициент преобразования эталона сравнения (имп/л);

После выполненных операций нажимают кнопку «Измерение» на экране ПК. После завершения серии измерений результаты сохраняются в таблице на экране ПК.

Относительную погрешность установки  $\delta$ , %, при её сличении с эталоном сравнения определяют по формуле

$$
\delta_{ji} = \frac{V_{nji} - V_{\text{b}}}{V_{\text{b}}}} 100 + E_{\text{b}}\tag{11}
$$

 $V_{uii}$  – значение объема, приведенного к условиям измерений эталона сравнения, где

измеренное установкой при *і*-м измерении для *ј*-го значения расхода, м<sup>3</sup>/ч;

 $V_{3ii}$  – значение объема, измеренное эталоном сравнения, при *i*-м измерении для *j*-го значения расхода, м<sup>3</sup>/ч;

 $E_{3ci}$  отклонение нормированного значения коэффициента преобразования эталона сравнения при *і*-м измерении для *ј*-го значения расхода, определенное на ГЭТ 118-2017 и указанное в его сертификате калибровки, %.

Результаты поверки по данному параметру являются положительными, если относительная погрешность установки при воспроизведении объемного расхода и объема не превышает  $\pm$  0.33 %.

#### 8 Оформление результатов поверки

8.1 Результаты поверки представляют в виде протокола по форме, приведенной в Приложении А.

8.2 При положительных результатах поверки установку признают годной к применению, результаты поверки удостоверяются знаком поверки и свидетельством о поверке, пломбируют установку в соответствии с пунктами 4, 6 «Порядка проведения поверки средств измерений, требования к знаку поверки и содержанию свидетельства о поверке" утвержденного Приказом Минпромторга России от 02.07.2015 № 1815.

8.3 Если установка по результатам поверки признана непригодной к применению выписывают извещение о непригодности к применению в соответствии с пунктом 5 «Порядка проведения поверки средств измерений, требования к знаку поверки и содержанию свидетельства о поверке", утвержденного Приказом Минпромторга России от 02.07.2015 № 1815.

Приложение А

Форма протокола поверки установки поверочной мобильной модульной ТЕСТ-ГС (обязательное)

# $\Pi$ РОТОКОЛ №

ПОВЕРКИ УСТАНОВКИ ПОВЕРОЧНОЙ МОБИЛЬНОЙ МОДУЛЬНОЙ ТЕСТ-ГС 

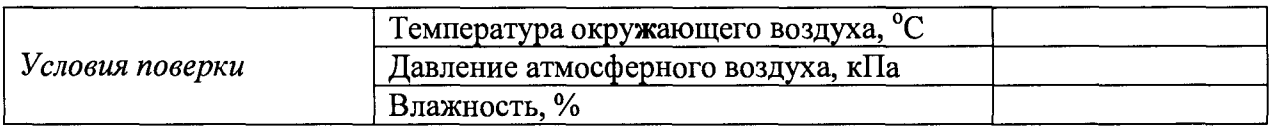

Средства поверки

## Результаты поверки

1 Внешний осмотр:

2 Определение электрического сопротивления изоляции (таблица А.1)

Таблица А.1

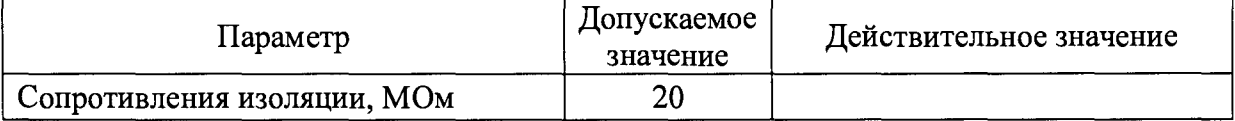

## 3 Подтверждение соответствия программного обеспечения

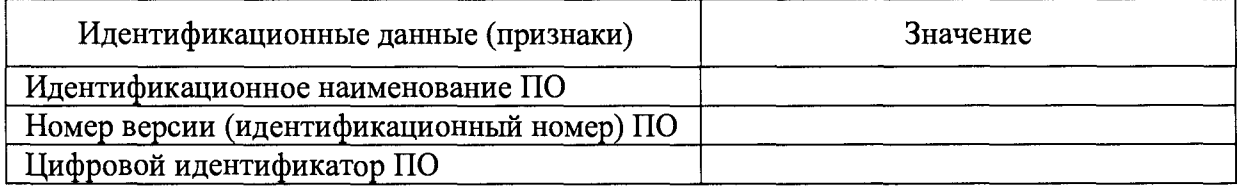

5 Проверка герметичности

6 Определение метрологических характеристик установки

6.1 Определение приведенной погрешности установки при измерении перепада давлений (таблица А.2). При первичной поверке указываются только сведения о поверке СИ перепада давления (наименование СИ, заводской номер СИ, номер свидетельства о поверке или дата поверки, указанная в паспорте СИ)

## Таблица А.2

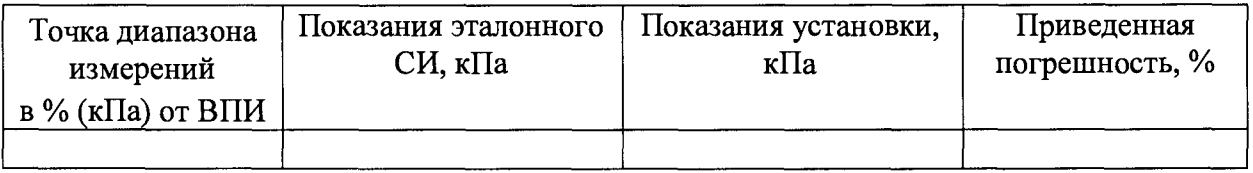

6.2 Определение относительной погрешности установки при измерении времени (таблица А.З)

Таблица А.3

I

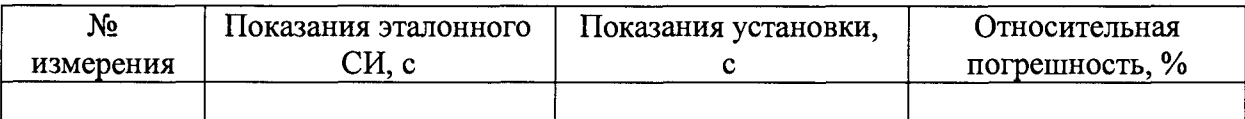

6.3 Определение абсолютной погрешности установки при измерении абсолютного давления на выходе КС (таблица А.4). *При первичной поверке указываются только сведения о поверке СИ давления (наименование СИ, заводской номер СИ, номер свидетельства о поверке или дата поверки, указанная в паспорте СИ)* 

Таблица А.4

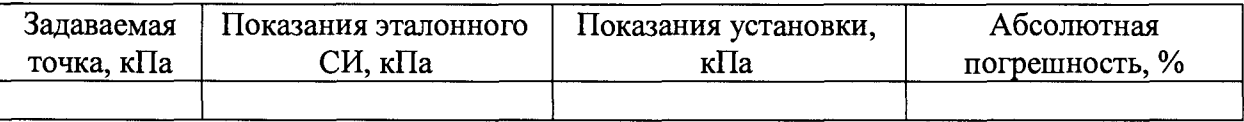

6.4 Определение относительной погрешности установки при воспроизведении объема и объемного расхода при первичной поверке (таблица А.5)

Сведения о калибровке критических сопел: *(заводской номер комплекта КС, номер сертификата калибровке и дат а калибровки)*

Сведения о поверке СИ температуры, влажности и атм. давления: *(наименование СИ,* заводской номер СИ, номер свидетельства о поверке или дата поверки, указанная в *паспорте СИ)*

Таблица А.5

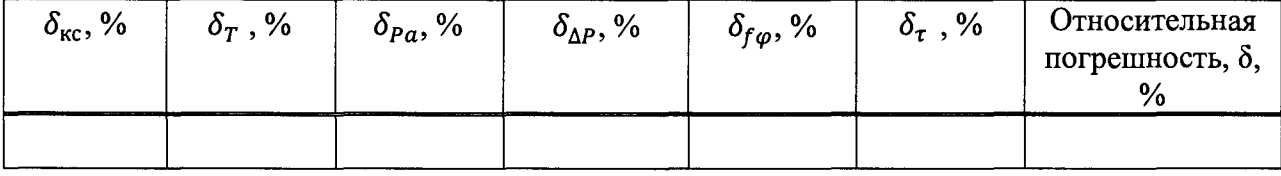

6.5 Определение относительной погрешности установки при воспроизведении объема и объемного расхода при периодической поверке (таблица А.6)

Сведения о поверке СИ температуры, влажности и атм. давления: *(наименование СИ,* заводской номер СИ, номер свидетельства о поверке или дата поверки, указанная в *паспорте СИ)*

Таблица А.6

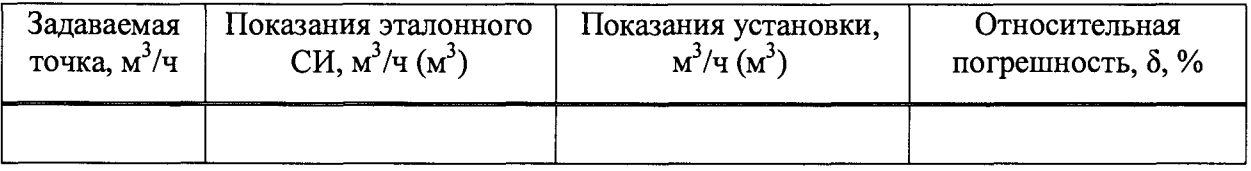

Вывод:\_\_\_\_\_\_\_\_\_\_\_\_\_\_\_\_\_\_\_\_\_\_\_\_\_\_\_\_\_\_\_\_\_\_\_\_\_\_\_\_\_\_\_\_\_\_\_\_\_\_\_\_\_\_\_\_\_\_\_\_\_\_\_\_\_\_\_\_\_\_\_\_\_\_

Заключение: Установка поверочная мобильная модульная ТЕСТ-ГС, зав. № соответствует (не соответствует) установленным в описании типа метрологическим требованиям и признана (не признана) пригодной к применению

Поверитель

Подпись Инициалы, фамилия